# Netcomm NF18AVC - Opticomm

# Step 1:

Plug modem into computer with the yellow cable supplied. Plug it into a yellow plug on the modem

### Step 2:

Open up your internet browser on your computer and use 192.168.20.1 as the URL.

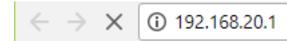

# Step 3:

When prompted enter the following

Username: admin Password: admin

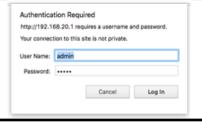

# Step 4:

Click on "Basic Settings" from the menu on the left.

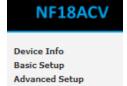

# Step 5:

Select "Ethernet WAN" as your WAN connection type
Then click next

| Basic > Quick Setup > Internet Setup (Select one DSL mode)                                     |      |
|------------------------------------------------------------------------------------------------|------|
| This Wizard is designed to walk you through the basic information needed to set up your device |      |
| To continue, please select your WAN connection type.                                           |      |
|                                                                                                |      |
|                                                                                                |      |
| ○ ADSL                                                                                         |      |
| ○ vdsl.                                                                                        |      |
| Ethernet WAN                                                                                   |      |
|                                                                                                | Next |

### Step 6:

Select PPPoE as the internet connection Then click next

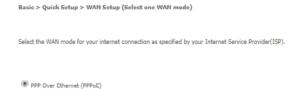

### Step 7:

Select "No VLAN Tag" Then click next

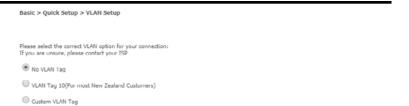

### Step 8:

Enter your username and password Username – found in Simplicity Password – found in Simplicity Then click Finish. Basic > Quick Setup > Ethernet WAN only > PPPDE Information

Enter the User ID and Password assigned to you by your Internet Service Provider (ISP).

IP over Ethernet (IPoE)

| User ID:<br>Password: |             |  |
|-----------------------|-------------|--|
| [                     | Back Finish |  |

Back Next

Back Next